# **Auto Clicker for Windows**

This Document outlines few features of Auto Clicker and provides Screenshots to easily learn and start using appropriate feature of Auto Clicker. This Software is a Free to Download and try Software without any functionality limitation. The Screenshots provided here have been captured on a Windows 10 Computer, however you can use [Auto Clicker](https://www.murgee.com/auto-clicker/) on Windows 7, Windows 8, Windows 8.1 and other versions of Microsoft Windows.

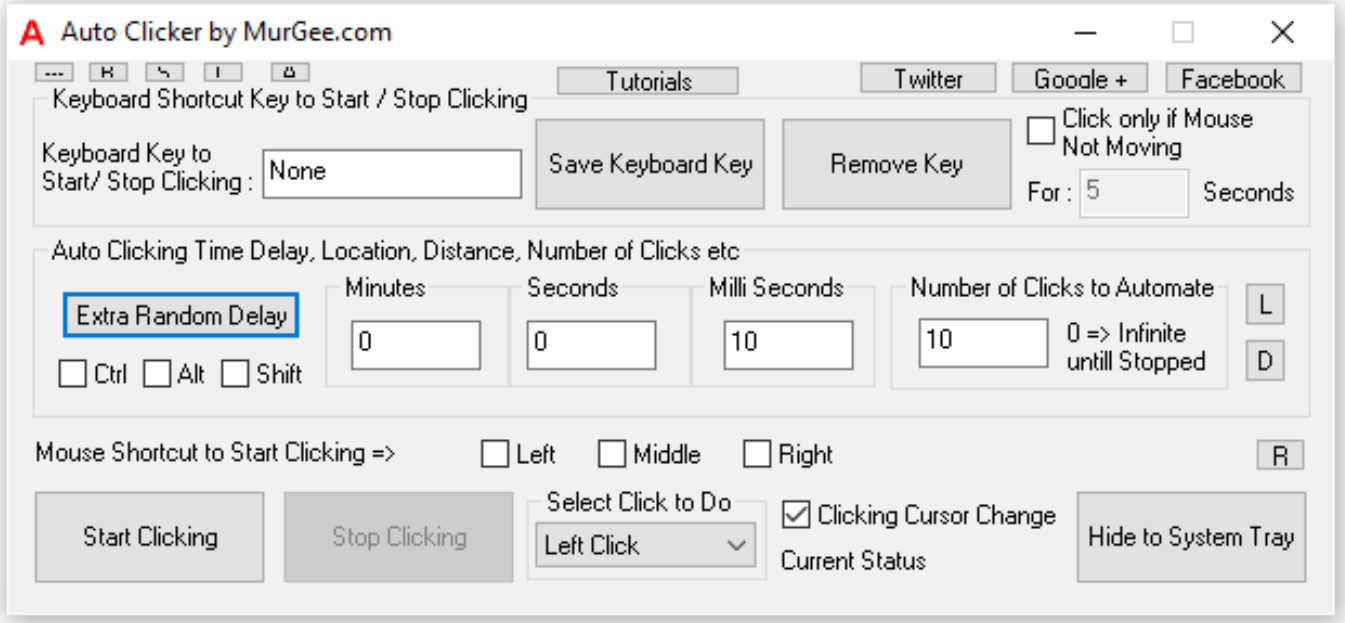

This 32 bit Application works well on 64 bit versions of Microsoft Windows as well. The latest version number of Auto Clicker is version 2.2 as of writing this document on 1<sup>st</sup> August 2016 and is available for download from the link provided above. Apart from the features visible on the main screen, you can access other features of Auto Clicker from given below ways:

- 1. Right Click on the Auto Clicker to view available features
- 2. Click on the Top Left Corner of the Software to view System Menu
- 3. Right Click on the Notification Icon to view quick access features.

#### **Desktop Shortcuts of Auto Clicker**

The Auto Clicker Setup creates 2 Desktop Shortcuts and depending on the Application or Game on which you wish to Auto Click, you can launch Auto Clicker from either of the Shortcuts. You can alternatively view these Shortcuts in the Programs Menu / Start Menu of Windows.

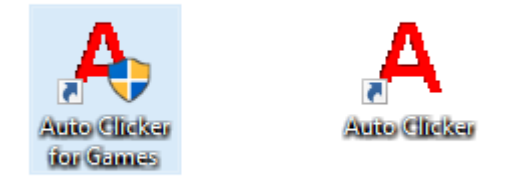

The **Auto Clicker for Games** Shortcut launches Auto Clicker with Admin Rights. Running Auto Clicker with Admin rights may be required, if you are going to Auto Click on Games or Applications launched with Admin Access, you must use launch Auto Clicker with Auto Clicker for Games Shortcut.

For Online Games or Flash Games which run in browser, you can simply use the **Auto Clicker** Desktop Shortcut to launch this Mouse Clicking Application. Note that when Auto Clicker is launched without Admin Rights, it cannot Auto Click on Applications launched with Admin Rights.

## **Right Click Menu of Auto Clicker**

To Access features of Auto Clicker not visible on the main screen, you can Right Click on the Software to invoke Right Click Menu which offers various features to Automate Mouse Clicking in Advanced way. Yes you can even control how the Auto Clicker works, configure Mouse Clicking Cursor, Change Mouse Clicking Sound and much more.

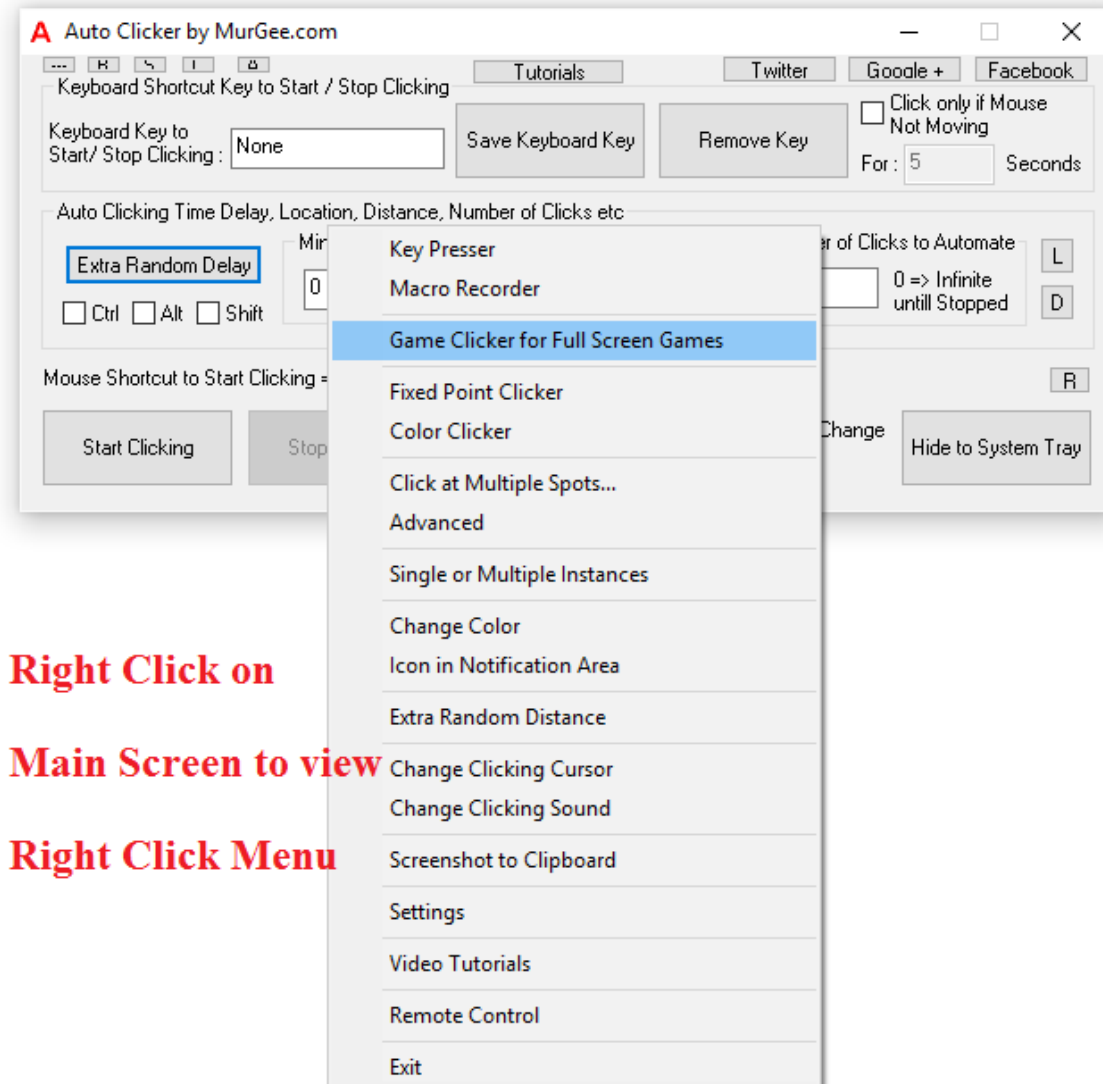

As displayed in the screenshot above, this simple **Auto Clicker** comes with power packed features giving you complete control over Automated Mouse Clicking. You can even right click on the Notification Area Icon to view a quick Menu offering various features of Auto Clicker. Given below are few of the features available from the Menu Commands.

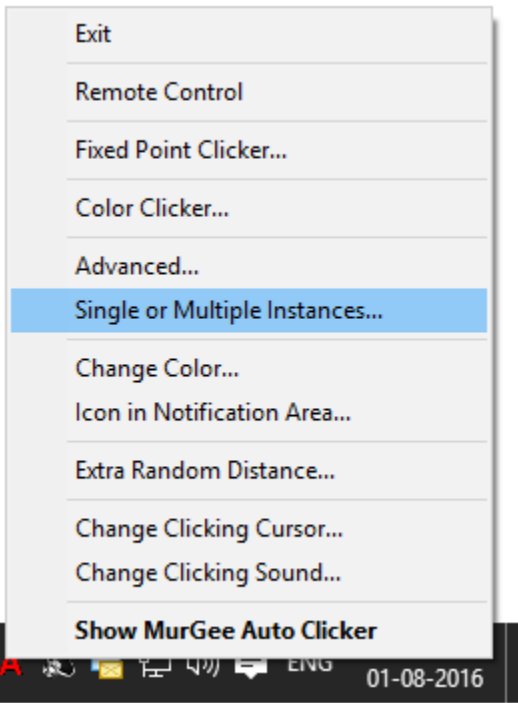

- The in built Key Presser you can press and release a single Keyboard Key multiple times.
- Macro Recorder allows you to record and playback Mouse and Keyboard Actions.
- Game Clicker allows you to Auto Click in Full Screen or Direct-X Games.
- Fixed Point Clicker allows you to Click at Fixed Screen Location.
- Advanced Auto Clicker allows you to create multiple Auto Clickers as per configured settings.
- The Click at Multiple Spots menu launches a Software Application which allows you to control multiple Auto Clickers with a single Keyboard Shortcut.

There are few features of **Auto Clicker** which are accessible from multiple locations. Given below are few of such actions which are accessible from main screen as well as menu commands. For the remaining actions, click on the top left corner of the software to invoke System Menu and explore various features of Auto Clicker.

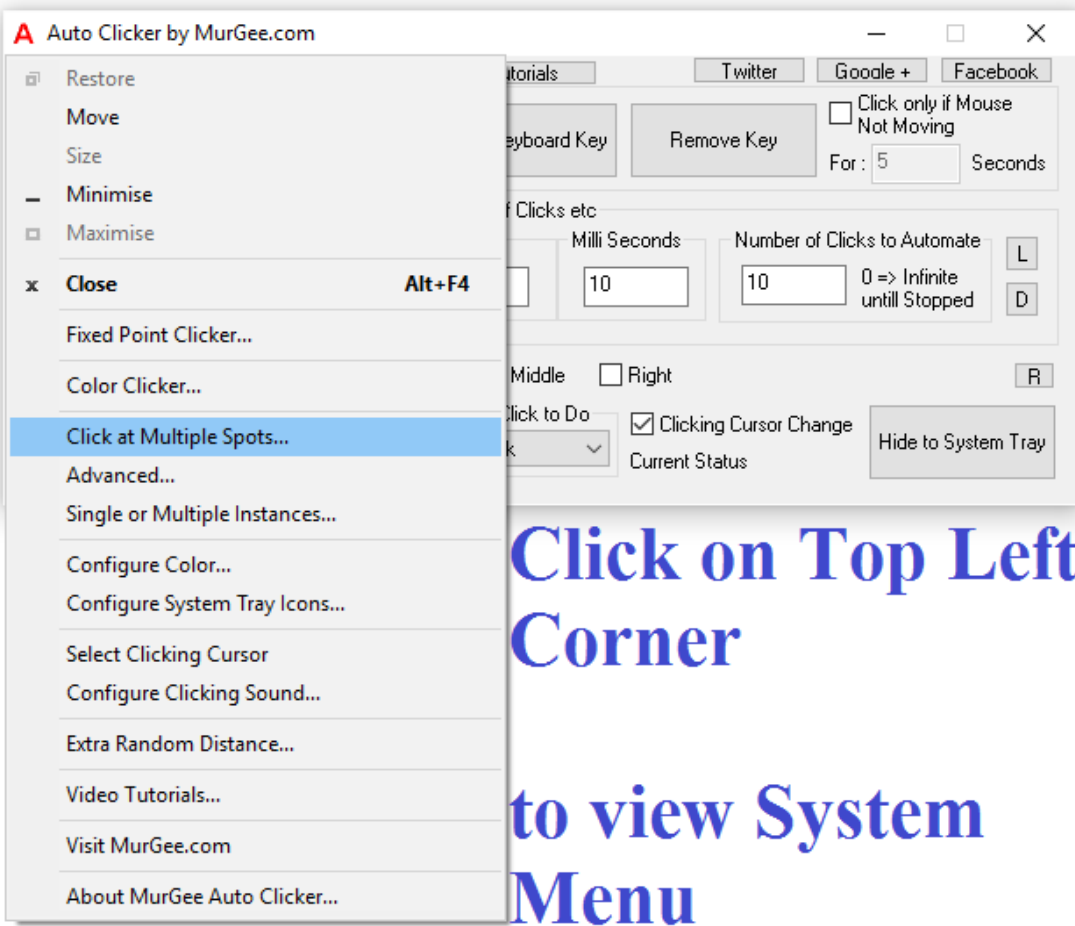

- The Single or Multiple Instances Menu allows you to configure Auto Clicker to be launched multiple times or one time when the Desktop Shortcut is double clicked.
- The Change Color Menu allows you to change Text and Background Color of Auto Clicker.
- Settings of Auto Clicker allows you to fine tune Automated Mouse Clicking of Auto Clicker.

## **Game Clicker for Multiplayer Games**

When Auto Clicker does not works in your MMORPG or Full Screen Game, you can use Game Clicker which has been designed so that it works in all Games and Applications. The Installation of Game Clicker requires few extra steps and once installed, it is displayed in Device Manager of Windows Control panel as displayed in the screenshot below.

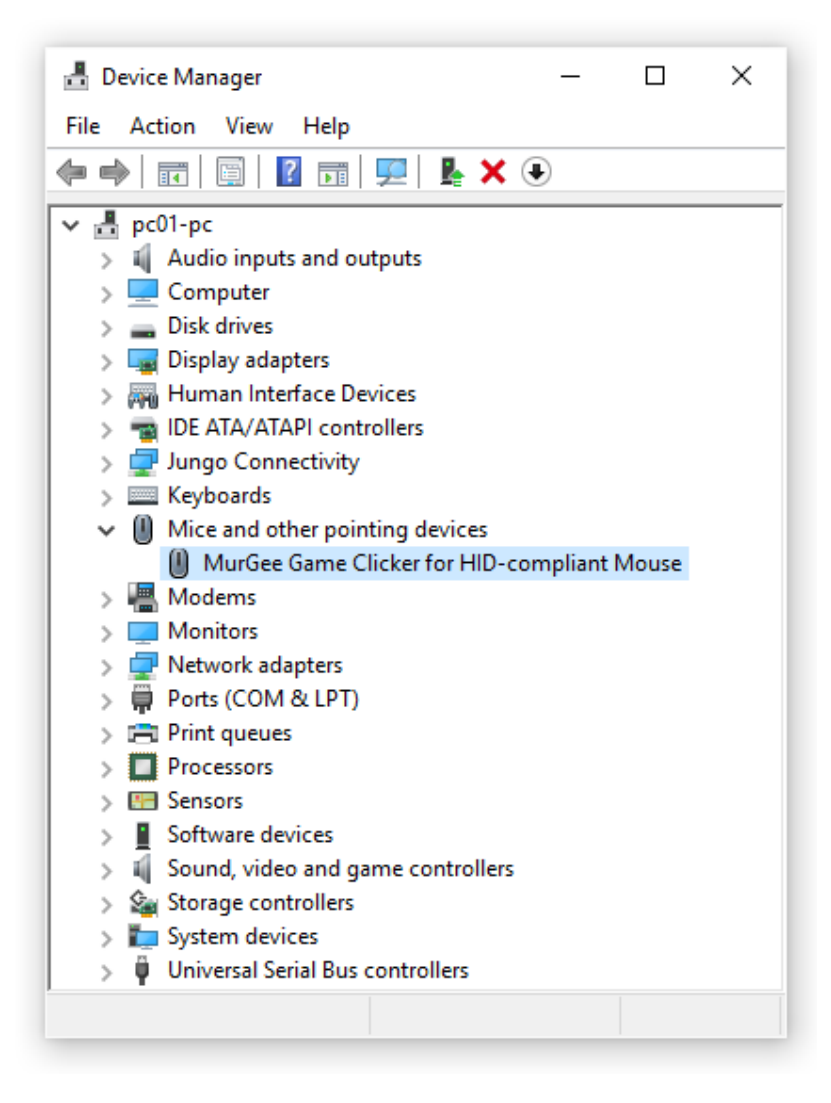

A Video Tutorial guides you on how to install and uninstall **Game Clicker** when it is launched first time from the right click menu of Auto Clicker. As the Game Clicker requires you to install a Device Driver Software, you must have admin Access to your Windows Computer. When installing the Game Clicker driver on Windows 10, you need to install the Device Drivers for Windows 8.1.

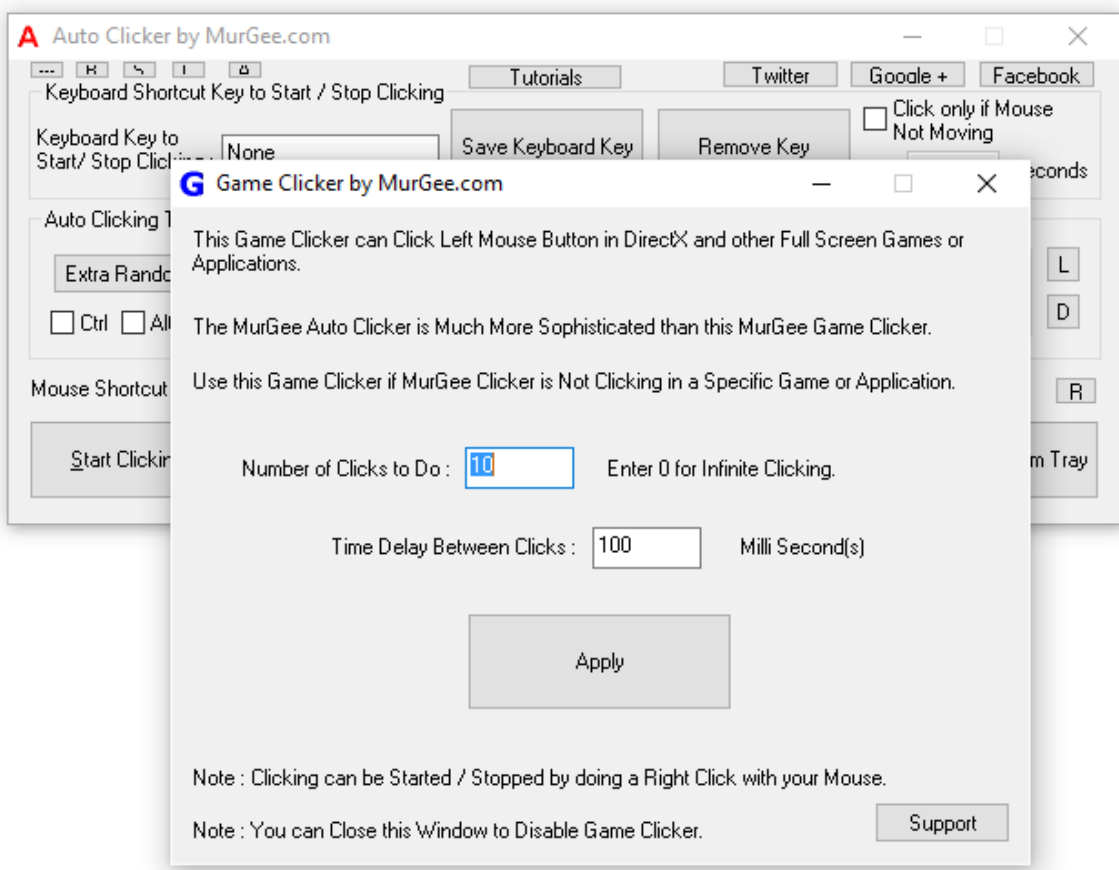

The Game Clicker as displayed in the screenshot above, can be used to Auto Click in any Full Screen Game, Multiplayer Game, MMORPG Game or even in Online Games. Apart from the installation procedure, using the Game Clicker is pretty straightforward and easy to use. The Automated Mouse Clicking done by Game Clicker can be started and stopped by manually doing Right Click.

## **Advanced Auto Clicker**

Once you have started using the Auto Clicker, you can simulate Automated Mouse Clicking in any possible way. Whether you want to Auto Click at current Mouse Cursor Location or at Fixed Screen Location or even at multiple Screen Locations, Automated Mouse Clicking is really easy to configure and use.

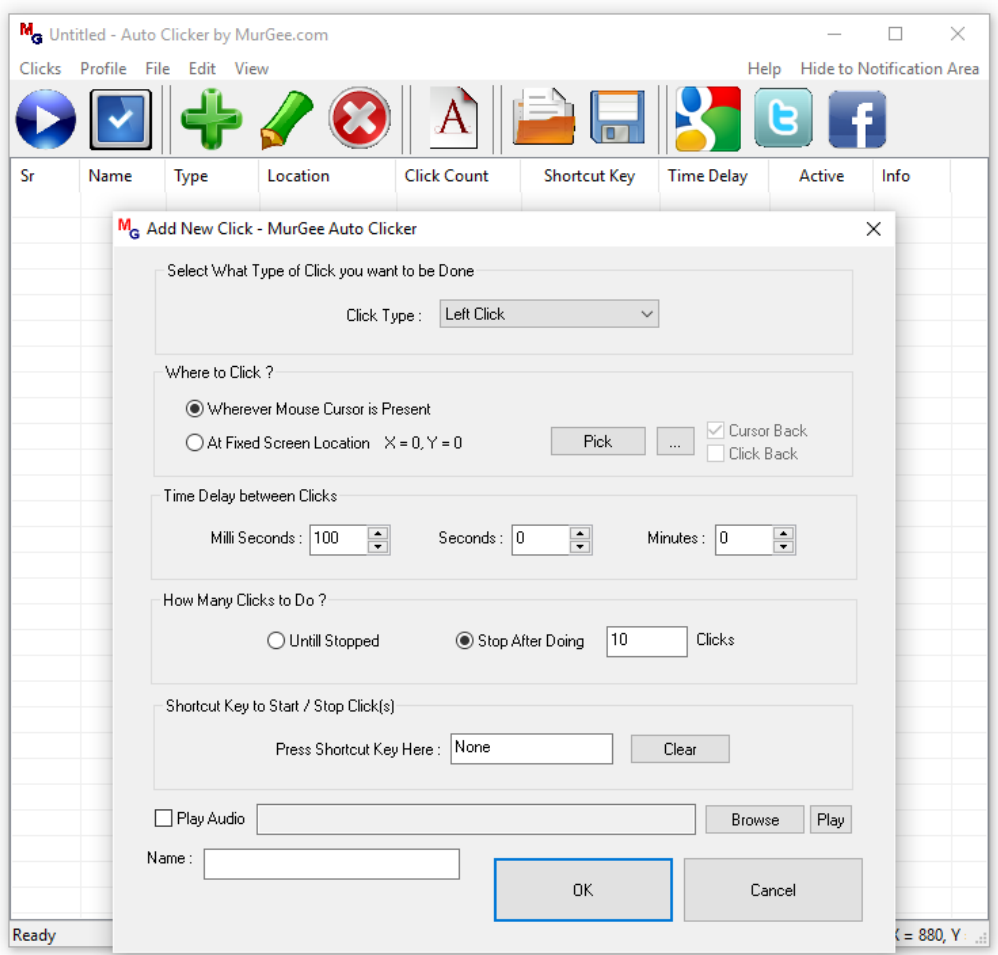

In order to create & control multiple Auto Clickers, you can use the Advanced Auto Clicker as displayed in the screenshot above. This Advanced version allows you to create control multiple Auto Clickers with individual keyboard Shortcuts.

Another **Advanced Auto Clicker** is available in the Right Click Menu of Auto Clicker which allows you to control Multiple Auto Clickers and Key Pressers with a single keyboard Shortcut. This can be really handy when you have to Auto Click at Multiple Screen locations, however you want only 1 keyboard Shortcut to start / stop Automated Mouse Clicking.

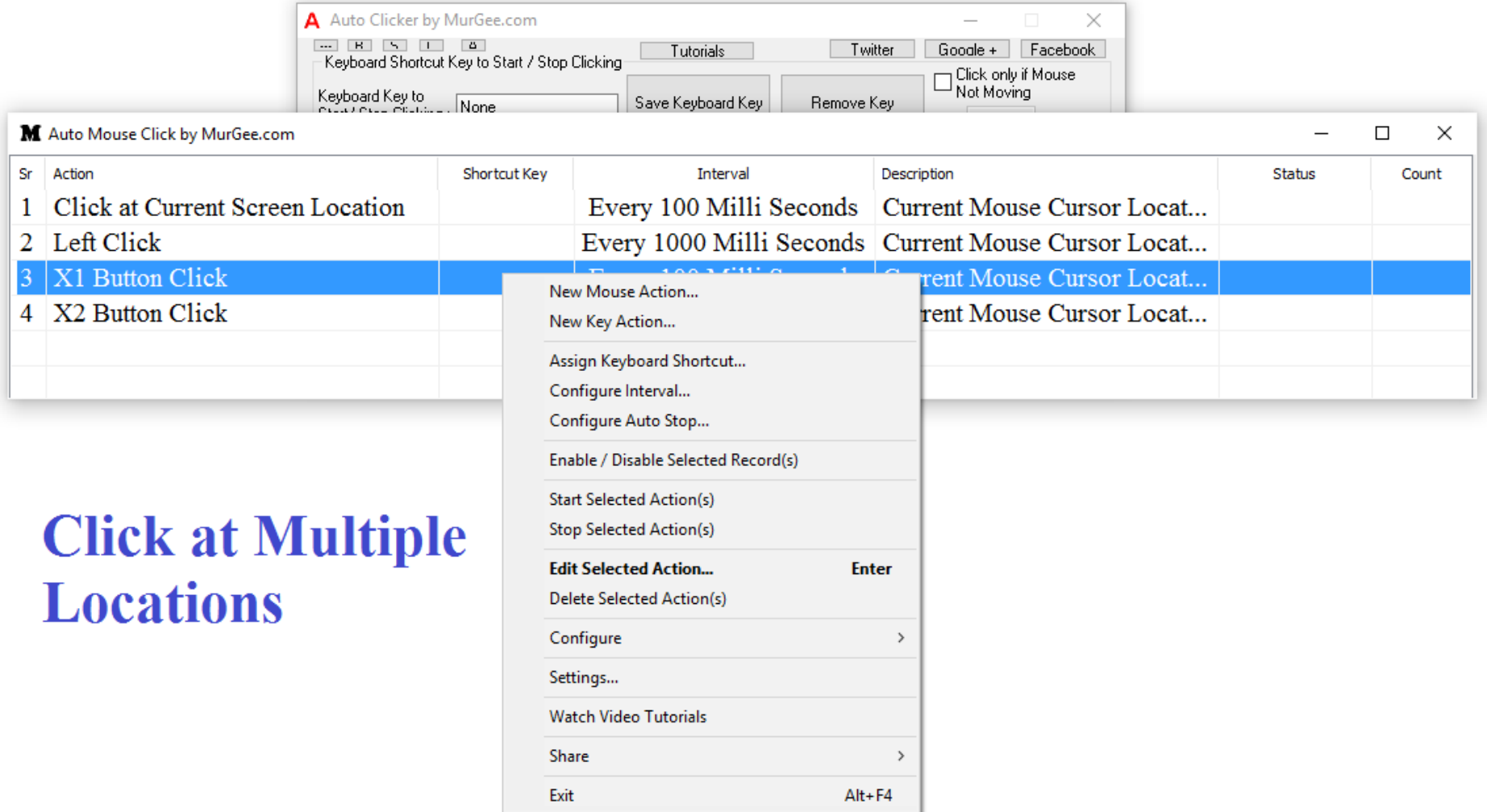

As displayed in the screenshot above, you can add Mouse Action and Key Action from the Right Click Menu. Once you have added and configured Mouse / Keystroke Actions, you can select single or multiple Actions to assign a single Keyboard Shortcut or to configure Speed of Automated Mouse Clicking or Key Pressing.

#### **Video Tutorials of Auto Clicker**

You can watch Video Tutorials of Auto Clicker from within the software. Just press F1 or invoke the Menu Command to view Video Tutorials and watch various features of the Auto Clicker for Free. You can even download the Video Tutorials and share them with your friends or even on websites.

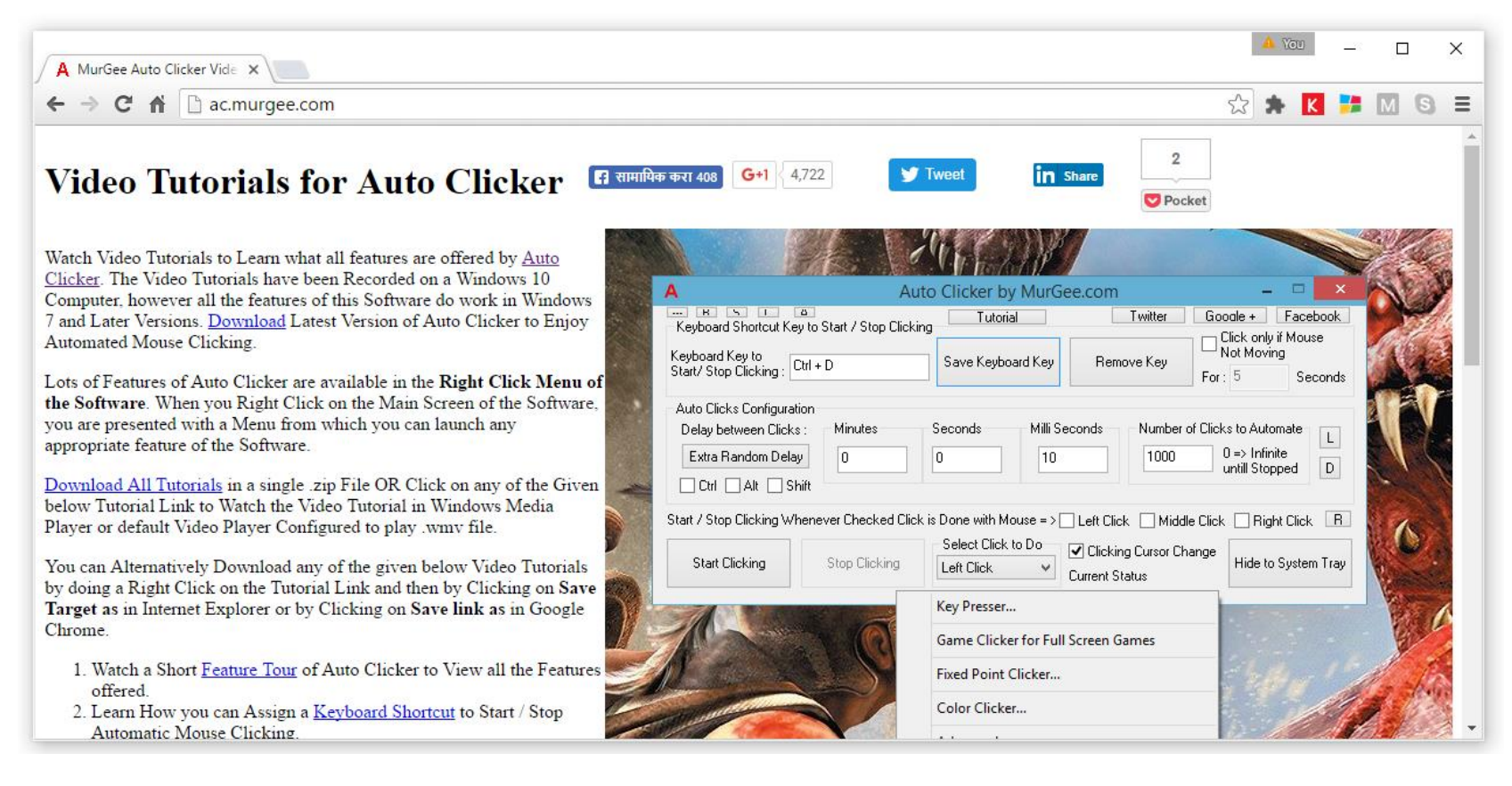

All the screens of Auto Clicker have consistent graphical user interface. Just read carefully what does a screen offers, use Right Click Menu and follow on screen instructions. Yes lots of Game Players use **Auto Clicker** to Click Faster and Faster and you can ask any question to Free Customer Support. There are lots of screenshots in this document to give you an idea of what all features are offered by this nifty small Mouse Clicking Application.

## **Key Presser in Auto Clicker**

With inbuilt Key Presser, you can automate pressing and releasing of single keyboard keys and control them with keyboard shortcut. The Graphical User interface of key Presser is similar to that of Auto Clicker so that you can start using Key Presser within no time. Just select the Keyboard Key which you want to be pressed and released, Assign a keyboard Shortcut to Start / Stop and get started instantly.

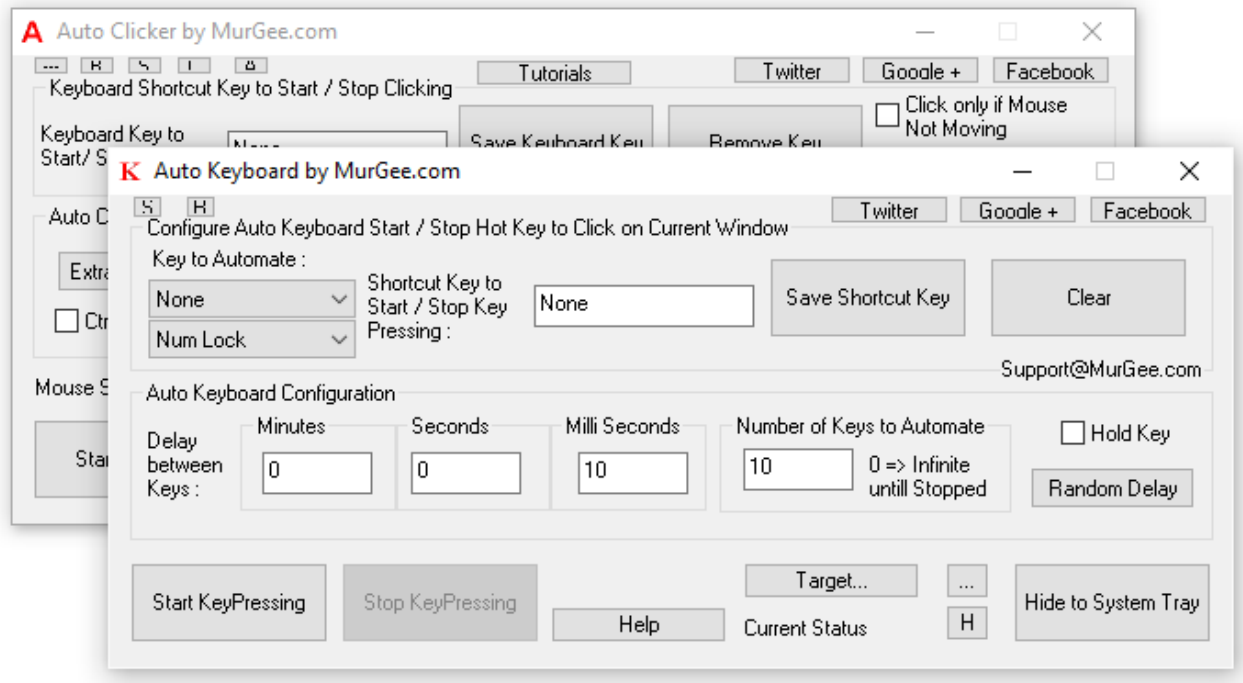

The Addition of Key Presser to Auto Clicker ensures that you can play your favorite Game with automated Mouse Clicking and Key Pressing. No need to download any other software when you have everything built right into the Auto Clicker.

Configurable Time Delay between consecutive Key Presses, Configurable Speed and configurable number of Keystrokes to be simulated gives you full control over this Key Presser.

#### **Record & Playback Mouse & Keyboard Macro**

In case you want to perform a combination of Mouse Actions and Keystrokes, you can use the Macro Recorder as displayed in the screenshot below. Recording and Playback of Mouse and Keyboard Actions can be done from the main screen of the Macro Recorder as displayed below. Configurable Keyboard Shortcut allows you to Start / Stop Recording and another Keyboard Shortcut allows you to control the Starting and Stopping of the Macro Playback.

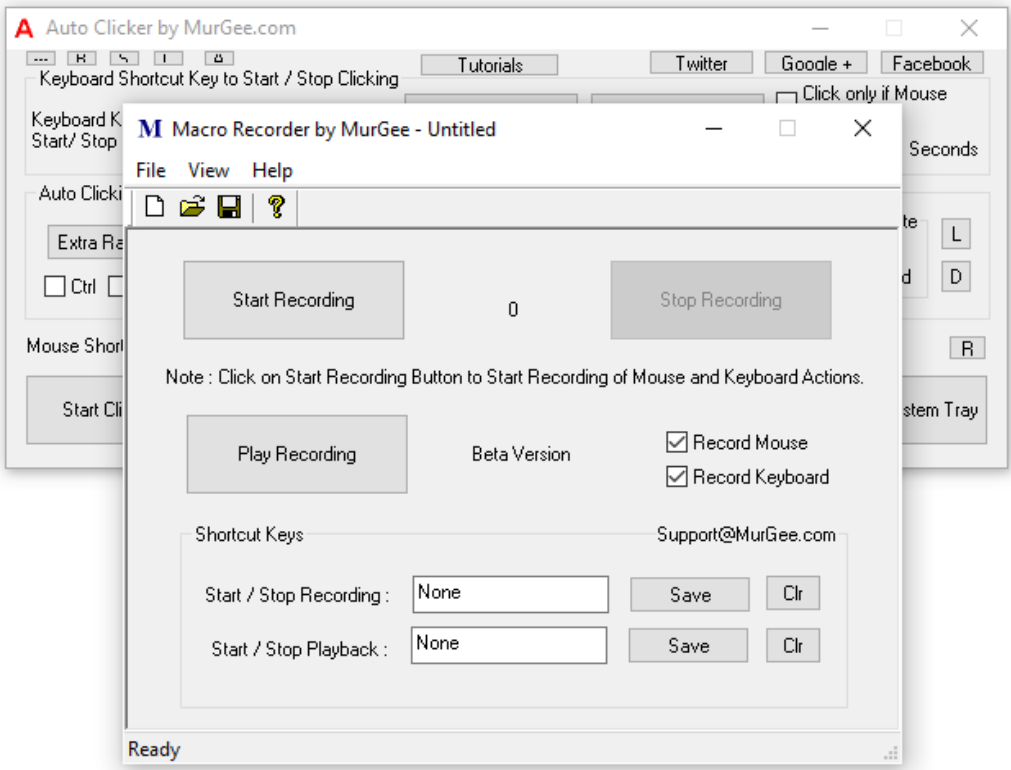

Yes you can even store the recorded Macro containing Mouse or Keystroke Combinations into a Data File and load it later. Note that Mouse Actions are dependent on Screen Resolution and hence make sure that the Screen Resolution of your Monitor(s) remain the same during Playback.

#### **Auto Clicker Download**

[Download](https://www.murgee.com/auto-clicker/download/setup.exe) Auto Clicker and enjoy Automated Mouse Clicking on your Windows Computer. All the features mentioned above are built right into the **Auto Clicker** and the download file size is around 1 MB only. This Software is provided on a Free to Download and try basis and once trial usages have been used, activation fees of \$5.00 is required to be paid in order to keep on using the Auto Clicker.

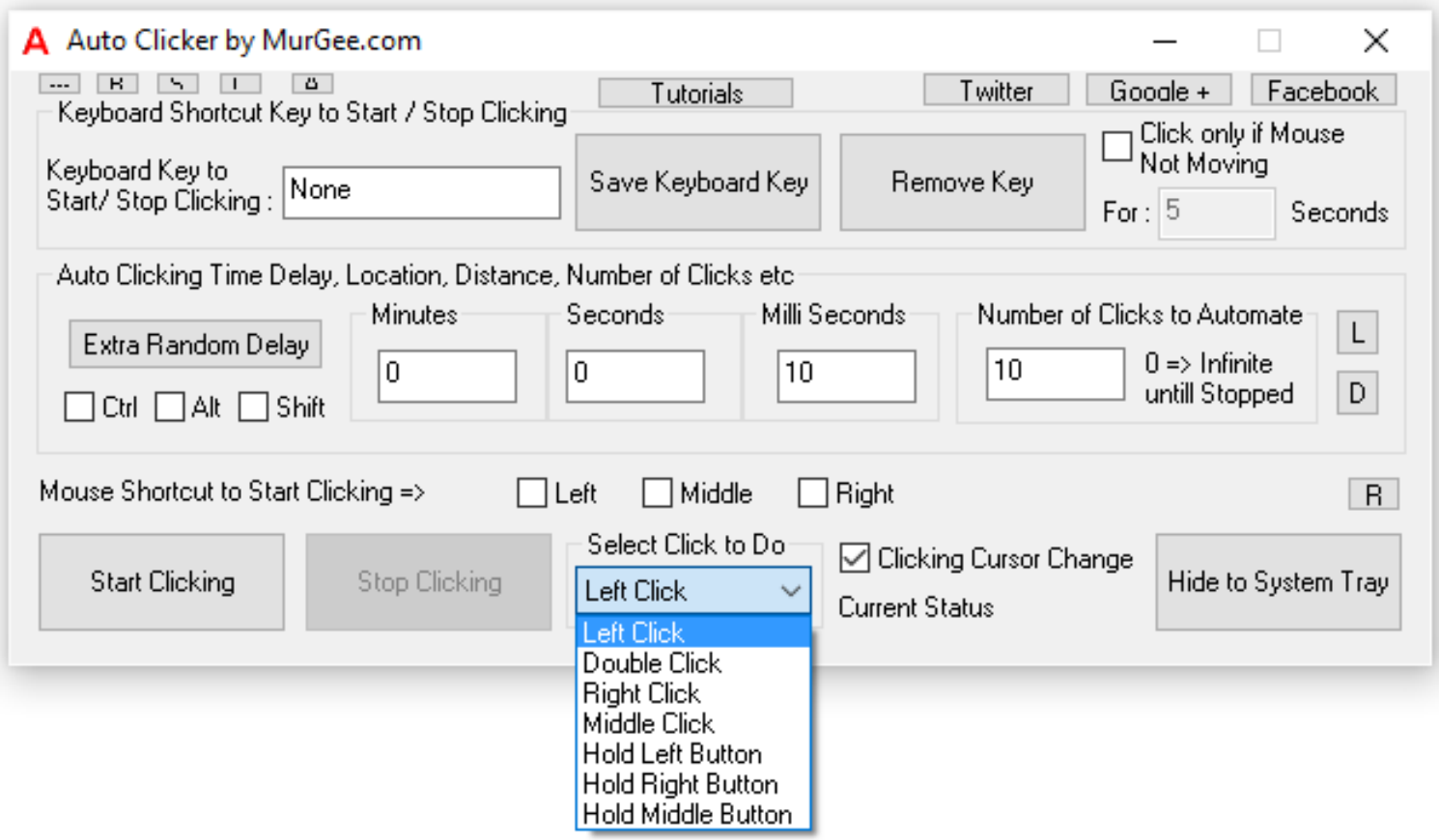